# <span id="page-0-0"></span>Recap

- $\blacktriangleright$  Last Tuesdav
	- $\blacktriangleright$  Tabular data as input for machine learning systems
	- $\blacktriangleright$  File formats: CSV/TSV, ARFF
	- I Basic statistics about features and classes
		- $\blacktriangleright$  I.e., how often does each feature value appear?
- $\blacktriangleright$  Last Thursday: How to evaluate classification systems?
	- $\blacktriangleright$  Classification: Objects into categories
	- Accuracy: Percentage of correctly classified instances
	- $\triangleright$  Precision: How many of the objects labeled as X are actually X?
	- Recall: How many of the objects that are  $X$  did we find?
	- $\blacktriangleright$  Different data sets for different purposes: Training/test split

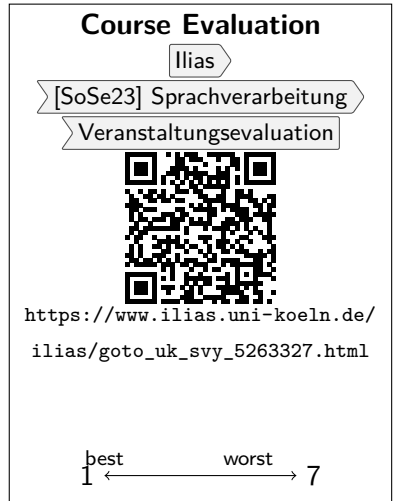

Machine Learning Experiments with Weka Sprachverarbeitung  $(VL + U)$ 

Nils Reiter

May 16, 2023

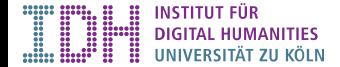

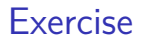

- 1. Create an ARFF file from titanic.csv. For this, you need to specify the header with the data types, while the actual data set can remain as it is. You need to make a copy of the file into your own directory first. You can test your file by asking the class weka.core.converters.ArffLoader to load it: java -cp /tools/weka/weka.jar weka.core.converters.ArffLoader FILE
- 2. Train and evaluate a machine learning model with Weka. The simplest command to do that is java -cp /tools/weka/weka.jar weka.classifiers.Evaluation weka.classifiers.bayes.NaiveBayes -t DATAS Please replace DATASET with the filename of your ARFF file. Inspect the output and verify that this is indeed predicting the survival of the passengers. If you leave out the dataset argument, available options are printed on the command line. Alternatively, you can also read about them in the API documentation: <https://weka.sourceforge.io/doc.stable-3-8/>
- 3. If you're certain Weka does what it's supposed to do, inspect the output of the evaluation and identify parts you don't understand.
- $\triangleright$  Open source software
- $\blacktriangleright$  Written in Java
- $\triangleright$  Collection of machine learning algorithms
- $\blacktriangleright$  Common interface

#### The Book

Ian H. Witten/Eibe Frank (2005). Data Mining. 2nd ed. Practical Machine Learning Tools and Techniques. Elsevier

- $\triangleright$  Different algorithms and utilities in different packages and classes
	- $\triangleright$  E.g., weka.classifiers.bayes.NaiveBayes contains the implementation of Naive Bayes
- $\blacktriangleright$  Many packages contain a main function
- $\triangleright$  Main functions show help in the command line
- $\blacktriangleright$  Many options work the same across different packages
- $\triangleright$  Different algorithms and utilities in different packages and classes
	- $\blacktriangleright$  E.g., weka.classifiers.bayes.NaiveBayes contains the implementation of Naive Bayes
- $\blacktriangleright$  Many packages contain a main function
- $\triangleright$  Main functions show help in the command line
- $\blacktriangleright$  Many options work the same across different packages
- $\triangleright$  Graphical user interface (GUI): Next Week  $\odot$

[Webpage](https://www.cs.waikato.ac.nz/ml/weka/) Javado

### Java on the command line

- $\blacktriangleright$  The command java is used to launch a Java program
- $\blacktriangleright$  Two relevant arguments
	- $\blacktriangleright$  Classpath: Where in the system can we find classes?
		- $\blacktriangleright$  -cp SOME\_PATH: SOME\_JAR
		- $\blacktriangleright$  Jar files are containers for Java classes
	- In which class do we look for the main-function?
		- $\blacktriangleright$  Just give the class name as argument
	- In Whatever comes after the class name is passed as  $string[]$  argument into the main function

### Naive Bayes

- In Weka: [weka.classifiers.bayes.NaiveBayes](https://weka.sourceforge.io/doc.dev/weka/classifiers/bayes/NaiveBayes.html)
- $\blacktriangleright$  Probabilistic classification algorithm
- $\blacktriangleright$  Training algorithm: Extract probabilities from corpus
- $\triangleright$  Prediction model (application): Assign class with highest probability
- $\blacktriangleright$  More theory: Next week, Tuesday

### Weka

Running a Weka Algorithm

- I Running a Weka class:java -cp /tools/weka/weka.jar CLASS\_NAME
- $\blacktriangleright$  If necessary, more arguments are added after the class name

### Weka

#### Running a Weka Algorithm

- ▶ Running a Weka class:java -cp /tools/weka/weka.jar CLASS\_NAME
- $\blacktriangleright$  If necessary, more arguments are added after the class name

#### Experiment  $=$  Training and Evaluation

- $\blacktriangleright$  The main class: weka.classifiers. Evaluation
- Ine ML algorithm: weka.classifiers.bayes.NaiveBayes
- $\blacktriangleright$  Command:
	- java -cp /tools/weka/weka.jar weka.classifiers.Evaluation weka.classifiers.bayes.NaiveBayes
		- $\blacktriangleright$  Train a Naive Bayes model, evaluate it, and print out the results

# demo

### ARFF (Attribute relation file format)

- $\triangleright$  Used by machine learning toolkit Weka
- $\blacktriangleright$  Data as CSV
- $\blacktriangleright$  Header to define attributes/features
- $\blacktriangleright$  Name/type for each attribute
	- $\triangleright$  Nominal values: Possible values

### ARFF

Default format used by Weka.

#### Example

% A comment @RELATION darth-vader

```
@ATTRIBUTE token STRING
@ATTRIBUTE case { upper, lower }
@ATTRIBUTE length NUMERIC
@ATTRIBUTE class { Noun, Verb, Adjective, Other }
```
#### @DATA

"Darth", upper, 5, Noun "Vader", upper, 5, Noun "war", lower, 3, Verb "ein", lower, 3, Other

## Syntax of ARFF

I @RELATION name defines a name for this data set

 $\triangleright$  @ATTRIBUTE attribute TYPE defines an attribute with the name "attribute" and the data type TYPE string Character sequences numeric, real, integer Numbers { nom1, nom2 } List of nominal values date Dates (yyyy-MM-dd'T'HH:mm:ss)

I @DATA

Now the items

### Data types

#### Examples for nominal values

- $\blacktriangleright$  { red, green, blue }
- $\blacktriangleright$  { gabi, paula, anna-katharina }
- $\blacktriangleright$  { one, two, three }
- $\blacktriangleright$  { true, false }
- $\triangleright$  Conversion: If all strings in a data set are known, they can be converted automatically in nominal values
- $\triangleright$  Not all classifiers can work with all data types!

# <span id="page-15-0"></span>Section 1

**[Exercise](#page-15-0)** 

#### Exercise

- 1. Create an ARFF file from titanic.csv. For this, you need to specify the header with the data types, while the actual data set can remain as it is. You need to make a copy of the file into your own directory first. You can test your file by asking the class weka.core.converters.ArffLoader to load it: java -cp /tools/weka/weka.jar weka.core.converters.ArffLoader FILE
- 2. Train and evaluate a machine learning model with Weka. The simplest command to do that is java -cp /tools/weka/weka.jar weka.classifiers.Evaluation weka.classifiers.bayes.NaiveBayes -t DATAS Please replace DATASET with the filename of your ARFF file. Inspect the output and verify that this is indeed predicting the survival of the passengers. If you leave out the dataset argument, available options are printed on the command line. Alternatively, you can also read about them in the API documentation: <https://weka.sourceforge.io/doc.stable-3-8/>
- 3. If you're certain Weka does what it's supposed to do, inspect the output of the evaluation and identify parts you don't understand.